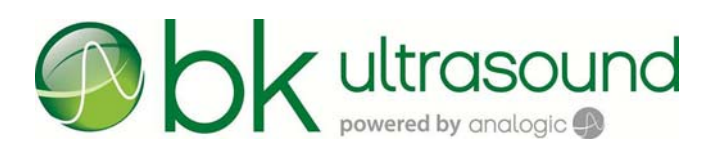

# Snímač N13C5

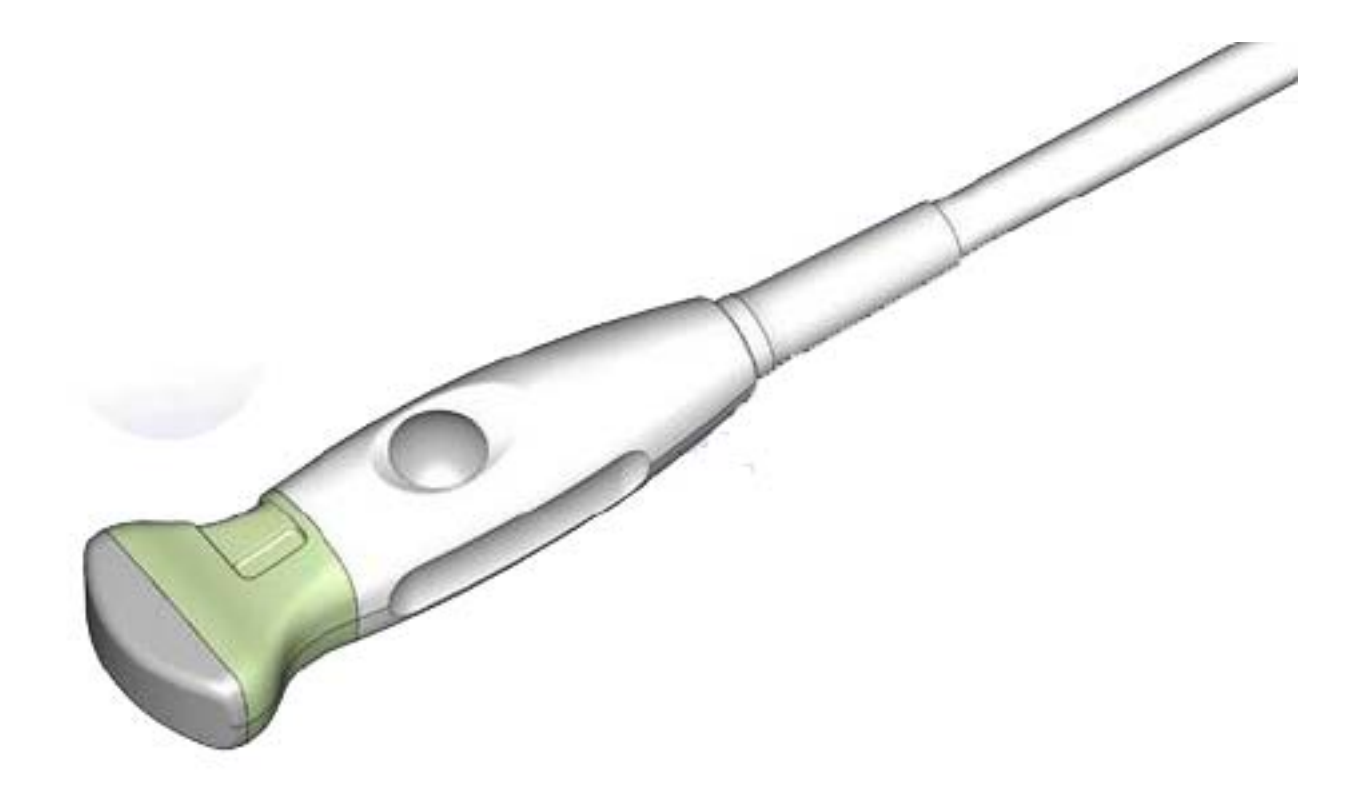

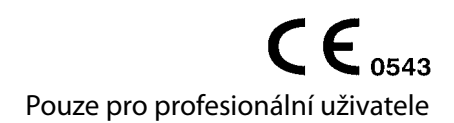

#### **OPRÁVNĚNÝ VÝROBCE**

**BK MEDICAL** Mileparken 34 2730 Herlev Dánsko Tel.: +45 4452 8100 / Fax: +45 4452 8199 www.bkultrasound.com E-mail: info@bkmedical.dk

Sériové číslo výrobků BK Medical obsahuje informace o roku výroby. Chcete-li získat údaje o datu výroby, kontaktujte prosím svého zástupce společnosti BK Medical nebo nám napište na výše uvedenou e-mailovou adresu s uvedením sériového čísla výrobku (číslo SN).

#### **Spokojenost zákazníků společnosti BK Medical**

Informace od našich zákazníků nám pomáhají zlepšovat naše produkty a služby. V rámci našeho programu zabývajícího se spokojeností zákazníků se několik měsíců po dodání objednaného zboží obracíme na některé z našich zákazníků. Doufáme, že jestliže od nás obdržíte e-mail s prosbou o vaši reakci, budete ochotni zodpovědět několik dotazů týkajících se vašich zkušeností s nákupem a používáním našich produktů. Vaše názory jsou pro nás důležité. Samozřejmě nás vždy můžete kontaktovat prostřednictvím zástupce společnosti BK Medical nebo přímo.

Pokud máte komentáře k uživatelské dokumentaci, napište nám prosím na výše uvedenou e-mailovou adresu. Rádi se seznámíme s vašimi názory.

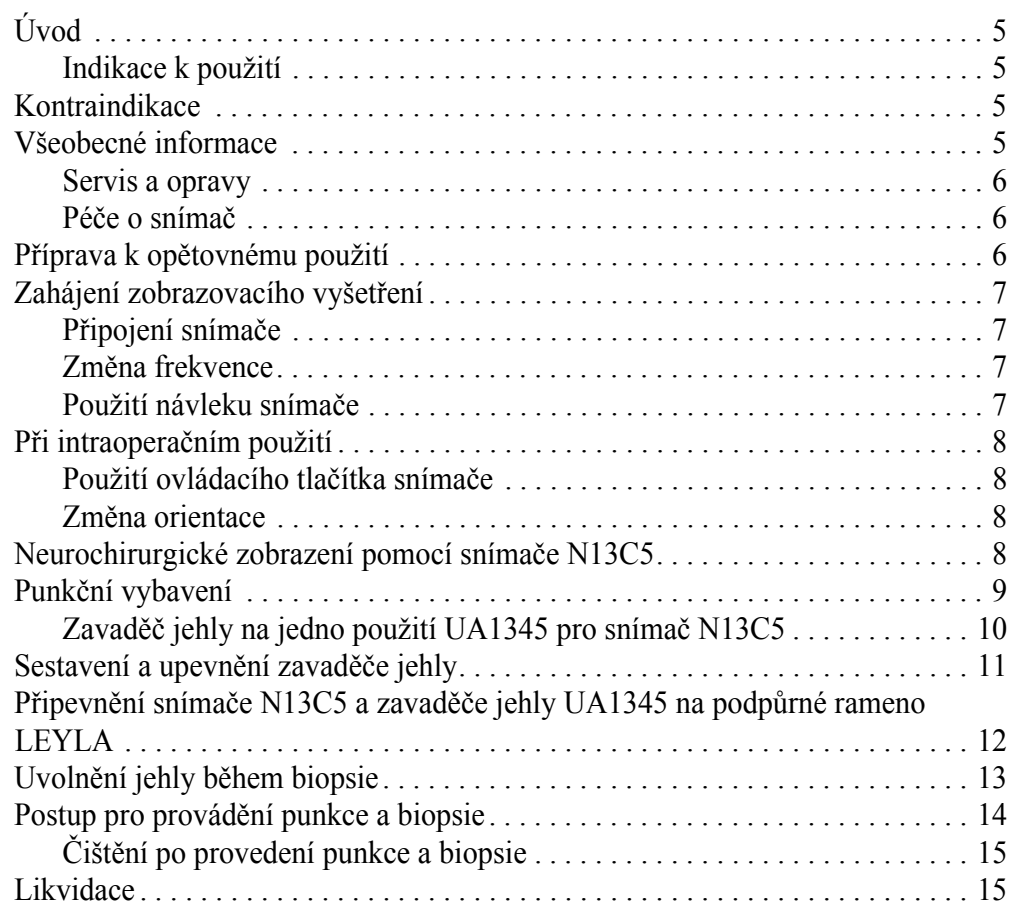

**Úvod**

Toto je návod k použití pro snímač Snímač N13C5 ke snímání při kraniotomii; musí být používán společně spříručkou *Péče a čištění*, která obsahuje důležité bezpečnostní informace.

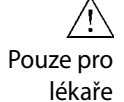

#### **Upozornění** Rx-c1

Federální zákony v Severní Americe omezují prodej tohoto přístroje pouze na lékaře nebo na lékařský předpis.

#### **Indikace k použití**

Snímač N13C5 je určen pro intraoperační neurofyziologické zobrazení v neurochirurgii a rovněž pro cefalické snímání u novorozenců<sup>1</sup>, zobrazení míchy, jiná intraoperační zobrazení a zobrazení v pediatrii. Zavaděč jehly UA1345 umožňuje zavádění jehly při biopsii a drenáž (po kraniotomii).

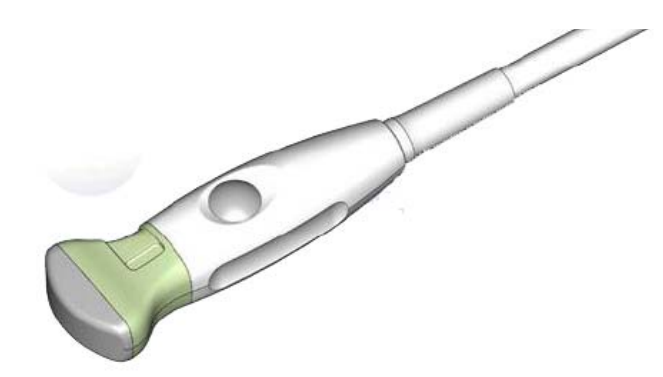

*Obrázek 1. Snímač N13C5.*

**Kontraindikace**

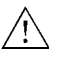

#### **VAROVÁNÍ T-w6**

Aby nedošlo k poranění očí, nepoužívejte tento snímač pro fetální či oční použití ani pro žádné jiné aplikace, u kterých by akustický paprsek mohl projít okem.

### **Všeobecné informace**

Technické údaje tohoto snímače jsou uvedeny v *Technickém datovém listu*, který je přiložen k tomuto návodu k použití.

Údaje o akustickém výstupu a údaje o EMC (elektromagnetické kompatibilitě) pro tento snímač obsahuje dokument *Technické údaje (BZ2100)*, který je přiložen k tomuto návodu k použití. Úplné vysvětlení údajů o akustickém výstupu je uvedeno v návodu k použití.

<sup>1.</sup> Cefalické snímání pomocí snímače N13C5 u novorozenců nemá licenci kanadského ministerstva zdravotnictví Health Canada.

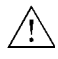

#### **VAROVÁNÍ GS-w2**

Pokud systém přestane fungovat, pokud je obraz výrazně rozostřen či zhoršen nebo pokud máte podezření, že systém nefunguje správně:

- **•** Odstraňte veškeré snímače z kontaktu s pacientem.
- **•** Vypněte systém. Odpojte systém od zásuvky a zajistěte, aby jej nebylo možné použít, dokud nebude zkontrolován.
- **•** Neopravujte systém sami.
- **•** Kontaktujte zástupce společnosti BK Medical nebo nemocničního technika.

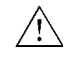

#### **VAROVÁNÍ AO-w1**

Aby se zabránilo poškození tkáně, musí být vždy použita co nejnižší úroveň expozice (úroveň akustického výstupu a doba expozice).

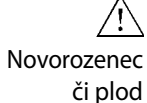

#### **VAROVÁNÍ AO-w3**

Je-li diagnostickému ultrazvuku vystavena hlava, mozek či páteř novorozence anebo plodu, ujistěte se, že je akustický výstup na co možná nejnižší úrovni, aby bylo sníženo riziko tepelného poškození tkání.

#### **Servis a opravy**

 $\bigwedge$ 

#### **VAROVÁNÍ SR-w1**

Servis a opravy elektrických lékařských přístrojů společnosti BK Medical musí provádět pouze výrobce nebo jeho autorizovaný zástupce. Společnost BK Medical si vyhrazuje právo zříci se mimo jiné odpovědnosti za bezpečnost provozu, spolehlivost a provoz přístrojů, jejichž servis nebo opravu prováděla další strana. Po dokončení údržby nebo opravy by měl ověřit bezpečnost všech přístrojů kvalifikovaný elektrotechnik nebo nemocniční technik.

#### **Péče o snímač**

Při používání nebo přípravě snímače k opětovnému použití může dojít k poškození snímače. Proto vždy před použitím zkontrolujte, zda se na jeho povrchu nenacházejí praskliny nebo nepravidelnosti. Měl by být také jedenkrát měsíčně důkladně zkontrolován za použití postupu popsaného v návodu *Péče a čištění*.

### **Příprava k opětovnému použití**

Pro zajištění nejlepších výsledků při použití přístrojů společnosti BK Medical je důležité přesně dodržovat postup čištění.

Podrobné informace a postupy naleznete v příručce *Péče a čištění*, která je přiložena k tomuto návodu k použití. Seznam postupů přípravy k opětovnému použití, které lze pro snímač použít, je uveden v *Technickém datovém listu*.

K dispozici jsou sterilní návleky. Další informace jsou uvedeny v *Technickém datovém listu*.

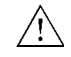

#### **VAROVÁNÍ Reproc-w3**

Do rozsahu povinností a zodpovědnosti uživatelů tohoto zařízení spadá zajištění nejvyššího stupně ochrany před infekcí u pacientů, spolupracovníků a samotných uživatelů. Aby nedošlo k přenosu nákazy, dodržujte všechny postupy na ochranu před infekcí určené pro vaši ordinaci, oddělení nebo nemocnici, vztahující se na pracovníky a zařízení.

#### **Zahájení zobrazovacího vyšetření**

Veškeré vybavení musí být před použitím připraveno v souladu s předpokládaným způsobem použití.

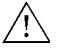

#### **VAROVÁNÍ T-w5**

Aby se zabránilo zasažení elektrickým proudem a poškození snímače, musí být připojovací vývody v zástrčce snímače před připojením k systému vždy dokonale suché.

#### **Připojení snímače**

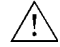

#### **VAROVÁNÍ GS-w4**

Z hlediska bezpečnosti pacienta je nezbytné používat pouze správné vybavení.

- **•** S ultrazvukovými systémy BK Medical nepoužívejte snímače jiných výrobců.
- **•** Nepoužívejte snímače BK Medical se systémy jiných výrobců.
- **•** Nepoužívejte neschválené kombinace snímačů a punkčních nástavců.
- **•** Nepoužívejte punkční nástavce jiných výrobců se snímači BK Medical.

Snímač se k systému připojuje prostřednictvím skupinové zásuvky pro snímače, která se nachází na systému. Při připojování je třeba překlopit zajišťovací páčku systému doprava. Vyrovnejte zástrčku snímače se zásuvkou systému a pevně ji zasuňte. Překlopením zajišťovací páčky systému doleva pak připojený snímač zajistěte.

Po připojení odpovídá snímač požadavkům normy EN60601-1 (IEC 60601-1) pro zařízení typu BF.

#### **Změna frekvence**

Ovladač pro multifrekvenční zobrazování (MFI) vám umožní zvolit si zobrazovací frekvenci. Pokyny naleznete v příslušném návodu k použití systému. Aktuální vybraná frekvence se zobrazí v horní části obrazovky.

## **Použití návleku snímače**

Snímač by měl být uzavřen ve sterilním návleku. Seznam dostupných návleků snímače naleznete v *Technickém datovém listu*.

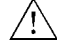

#### **VAROVÁNÍ TC-w2**

Pro neurochirurgické účely používejte pouze nepyrogenní sterilní ochranné návleky na sondy (návleky na snímače), jejichž používání v neurochirurgii je schváleno. To znamená, že v USA musí být jejich prodej povolen FDA a v Evropě musí mít označení CE. V Kanadě musí mít licenci kanadského ministerstva zdravotnictví Health Canada.

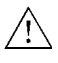

#### **VAROVÁNÍ TC-w1**

Některé návleky na snímače mohou obsahovat latex. Protože v souvislosti s lékařskými zařízeními obsahujícími latex (přírodní kaučuk) dochází k vážným alergickým reakcím, Úřad pro správu potravin a léčiv (FDA) doporučuje zdravotnickým pracovníkům, aby pacientům citlivým na latex věnovali zvláštní pozornost a aby byli připravení na případnou alergickou reakci okamžitě reagovat.

#### **Při intraoperačním použití**

Na špičku snímače naneste sterilní gel nebo naplňte návlek snímače 1 až 2 ml sterilní vody.

Natáhněte přes snímač návlek snímače. Před pokračováním zkontrolujte, zda se nenalézají vzduchové bublinky mezi návlekem a snímačem a v případě potřeby je odstraňte.

Tím zabráníte zobrazení artefaktů způsobených vzduchovými bublinkami, což zlepší obraz.

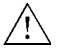

#### **Upozornění T-c3**

Používejte pouze gel na bázi vody (sterilní, pokud používáte sterilní návlek snímače). Produkty obsahující parabeny, ropné produkty nebo minerální oleje mohou poškodit snímač nebo návlek snímače.

### **Použití ovládacího tlačítka snímače**

Snímač má ovládací tlačítko, jehož stisknutím můžete **spustit** nebo **zastavit** zobrazování (zamrazit snímek). Stisknete-li tlačítko déle než po dobu jedné sekundy, pořídíte kopii obrazu.

Po každém stisknutí tlačítka zazní zvukový signál ve formě pípnutí.

#### **Změna orientace**

Pokyny pro změnu orientace obrazu na monitoru naleznete v návodu k použití příslušného systému.

#### **Neurochirurgické zobrazení pomocí snímače N13C5**

Snímač by měl být během zobrazení při použití v neurochirurgii uzavřen ve sterilním návleku.

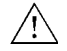

#### **VAROVÁNÍ CJ-w1**

Nepoužívejte tento snímač pro neurochirurgické účely, pokud u pacienta existuje podezření na Creutzfeldt-Jakobovu nemoc. Pokud byl neurochirurgický snímač použit u pacienta, u něhož byla diagnostikována Creutzfeldt-Jakobova nemoc nebo u kterého je podezření na tuto nemoc, musí být snímač zlikvidován podle postupů schválených pro vaši nemocnici.

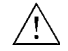

#### **VAROVÁNÍ TC-w5**

Pokud při zákroku dojde k poškození návleku snímače, postupujte podle zásad nemocnice nebo kliniky pro léčbu pacientů za těchto okolností.

Přes snímač natáhněte návlek a orgán, který budete zobrazovat, propláchněte sterilním 0,9% fyziologickým roztokem.

#### **Punkční vybavení**

Se snímačem N13C5 lze provádět punkce a biopsie. Následující stránky popisují odpovídající punkční nástavce a zahrnují i stručný popis jejich použití a provozní pokyny.

Zavaděč jehly UA1345 se dodává sterilní v odtrhávacím balení a je určen pouze pro jednorázové použití. Obsah je sterilní pouze tehdy, pokud obal zůstane neporušený. Zavaděče jehel, vložky a kotouče je nutné po použití zlikvidovat.

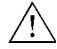

#### **VAROVÁNÍ Sterilní-w1**

Jednorázové komponenty jsou baleny sterilně a jsou určeny pouze k jednomu použití.

Komponenty nepoužívejte v následujících případech:

- **•** celistvost obalu je poškozena;
- **•** uplynulo datum exspirace;
- **•** chybí štítek na balení.

#### **VAROVÁNÍ Sterilní-w2**

Sterilně balené komponenty je třeba skladovat v bezpečném prostředí a mimo přímé sluneční světlo. Velké teplotní změny mohou při skladování způsobit kondenzaci a porušit celistvost obalu.

Sterilně balený zavaděč jehly je nutno skladovat při teplotách +15 ºC až +25 ºC a skladovací vlhkosti 30 % až 80 %.

*Péče a čištění* Příklad, jak otevřít sterilně balený produkt, naleznete v příručce.

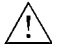

#### **VAROVÁNÍ D-w1**

Při likvidaci kontaminovaných položek (např. návleků snímačů nebo zavaděčů jehel nebo jiných položek pro jednorázové použití) dodržujte zásady, které jsou stanoveny pro vaši ordinaci, oddělení či nemocnici.

#### **Zavaděč jehly na jedno použití UA1345 pro snímač N13C5**

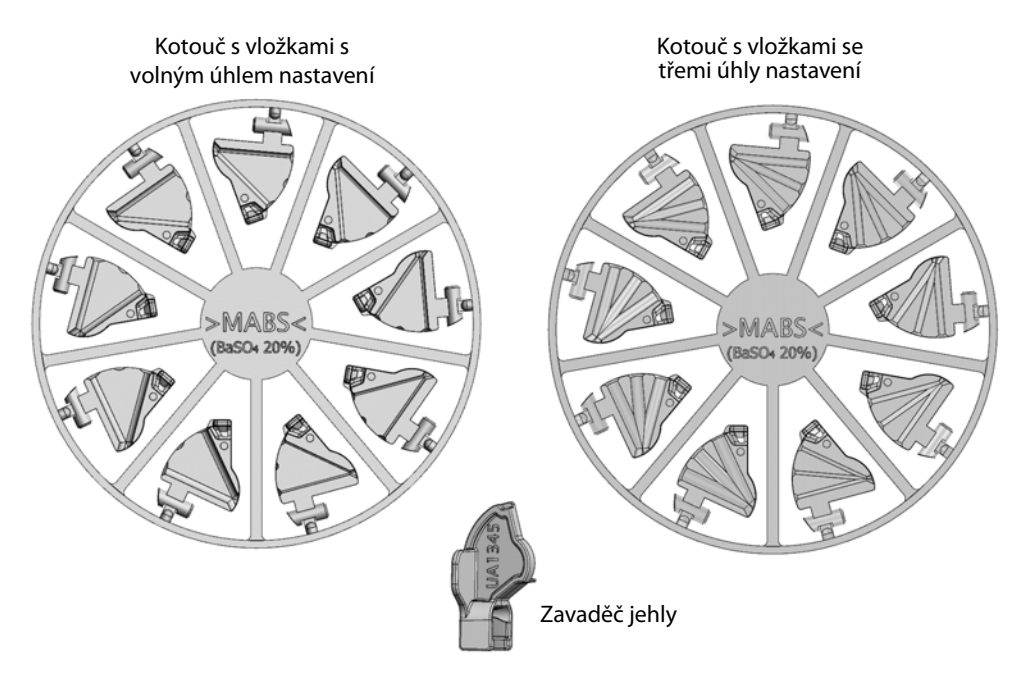

*Obrázek 2. Dva kotouče s vložkami pro zavaděč jehly dodávané spolu se zavaděčem jehly UA1345.*

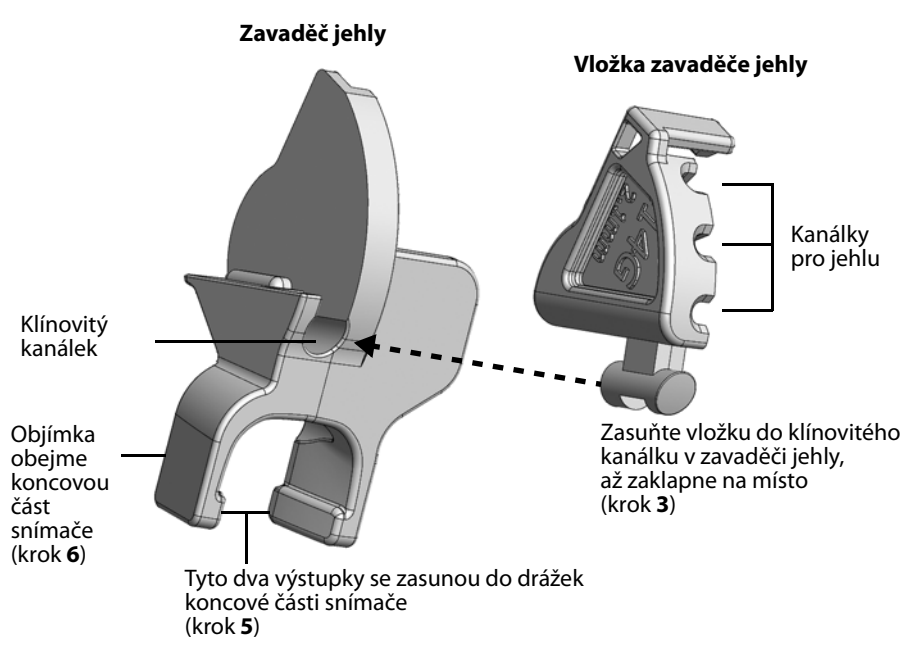

*Obrázek 3. Zavaděč jehly UA1345 pro N13C5; očíslované kroky se vztahují k postupu na následujících stránkách, který popisuje, jak nasadit zavaděč jehly.*

Zavaděč jehly UA1345 na jedno použití (viz Obr. 3) je určen k použití se N13C5 a je dodáván spolu se dvěma kotouči s vložkami pro zavaděč jehly (viz Obr. 2). Každý kotouč obsahuje sadu 9 vložek pro zavaděč jehly, jeden kotouč s vložkami se třemi úhly nastavení a jeden kotouč s vložkami s volným úhlem nastavení.

Vložky se třemi úhly nastavení mají tři kanálky. Tyto kanálky umožňují, aby byla jehla nastavena v úhlech 25°, 45° nebo 65° vzhledem k ose zobrazení snímačem N13C5.

Vložky s volným úhlem nastavení mají drážky uspořádány tak, že umožňují nastavit jehlu v libovolném úhlu mezi 25° a 65° vzhledem k ose zobrazení snímačem N13C5, čímž zajišťují, že jehla bude sledovat zobrazovací rovinu.

Linie punkce ukazují očekávanou dráhu jehly

Linie punkce na snímaném obrazu odpovídá očekávané dráze jehly (viz Obr. 7). Vzdálenost mezi vstupem vodicího kanálku punkčního nástavce a prvním bodem linie punkce na snímaném obrazu je přibližně 7,5 mm (0,3 palce) pro úhel 25°, 12 mm (0,5 palce) pro úhel 45° a 19 mm (0,7 palce) pro úhel 65°. Vzdálenost mezi body je 5 mm (0,2 palce).

**Sestavení a upevnění zavaděče jehly**

#### **Sestavení zavaděče jehly a upevnění na N13C5:**

- **1** Naneste malé množství zobrazovacího gelu na kontaktní plochu snímače a opatrně natáhněte na snímač sterilní návlek.
- **2** Vyberte požadovanou vložku zavaděče jehly a vylomte ji z kotouče (viz Obr. 3).
- **3** Najděte v zavaděči jehly klínovitý kanálek a do tohoto kanálku zasouvejte vložku, až zaklapne do pozice a bude vyrovnána se zavaděčem jehly.

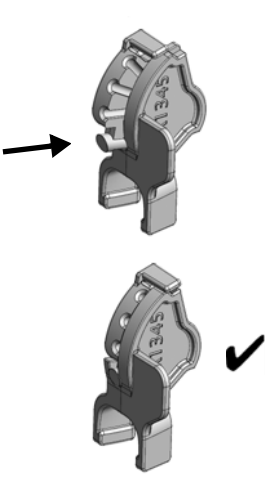

- **4** Držte sestavený zavaděč jehly tak, aby objímka směřovala dolů.
- **5** Vyrovnejte dvě drážky na snímači se dvěma výstupky na zavaděči jehly.

**6** Opatrně vyhlaďte a natáhněte návlek snímače po celé délce snímací plochy a zatlačte, až zavaděč jehly dosedne do své polohy na konci snímače.

Obr. 4 níže ukazuje zavaděč jehly nasazený na snímači.

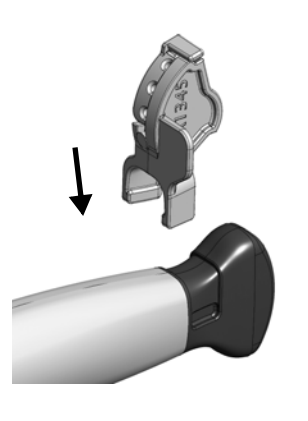

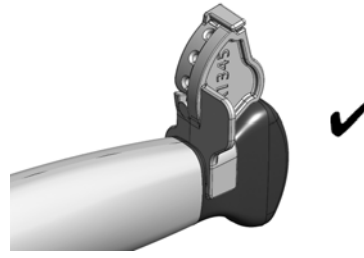

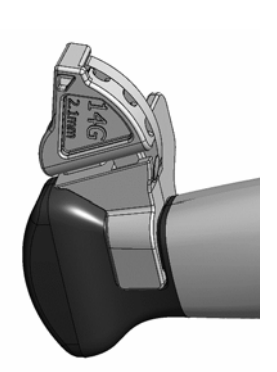

*Obrázek 4. Zavaděč jehly UA1345 nasazený na snímači N13C5 (zobrazeno bez návleku snímače).*

**7** Opatrně zasuňte jehlu do kanálku pro jehlu.

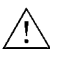

#### **Upozornění P-c1**

Aby nedošlo ke kontaminaci, dejte pozor, aby jehla nepoškrábala vnitřek kanálku pro jehlu.

**Připevnění snímače N13C5 a zavaděče jehly UA1345 na podpůrné rameno LEYLA**

Zavaděč jehly UA1345 (určený k použití se snímačem N13C5) je opatřen výstupkem, který lze použít k jeho připevnění na podpůrné rameno LEYLA (viz Obr. 5).

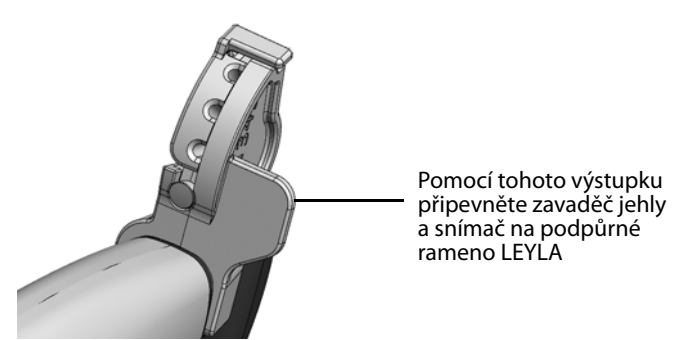

*Obrázek 5. Snímač N13C5 se zavaděčem jehly lze připevnit na podpůrné rameno LEYLA.*

**POZNÁMKA:** *Ujistěte se, že kabel snímače je připevněn tak, aby se nemohl pohybovat a vytáhnout snímač z polohy, do které je nastaven.*

**Uvolnění jehly během biopsie**

V průběhu biopsie můžete jehlu uvolnit, takže lze vodič jehly a snímač vyjmout z pacienta a ponechat na místě pouze jehlu.

#### **Postup pro uvolnění zavaděče jehly u snímače N13C5:**

**1** Levou rukou držte snímač. Pravou rukou opatrně tlačte vložku zavaděče jehly do strany, dokud se neotevře (viz Obr. 6).

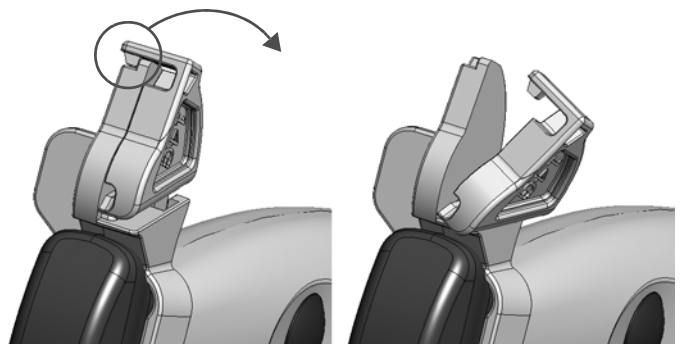

*Obrázek 6. Stlačením uvolněte zavaděč jehly ze N13C5.*

**2** Opatrně odtáhněte snímač a zavaděč od jehly.

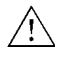

#### **VAROVÁNÍ TC-w4**

Pokud odpojíte zavaděč jehly během provádění invazivních postupů, mohlo by dojít k poškození snímače. Abyste se vyhnuli přenosu kontaminace, použijte nový návlek snímače, než budete pokračovat.

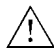

#### **Upozornění P-c1**

Aby nedošlo ke kontaminaci, dejte pozor, aby jehla nepoškrábala vnitřek kanálku pro jehlu.

# **Postup pro provádění punkce a biopsie**

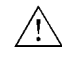

#### **VAROVÁNÍ P-w1**

Než zahájíte zobrazování, vždy zkontrolujte, zda se číslo typu snímače a číslo typu nebo popis vámi používaného punkčního nástavce shoduje s číslem zobrazeným na monitoru. Pokud se čísla neshodují, linie punkce na monitoru nemusí odpovídat skutečné punkční dráze ve tkáni. V případě jakýchkoli nesrovnalostí ukončete zobrazení, vypněte systém a obraťte se na místního zástupce společnosti BK Medical.

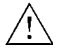

#### **VAROVÁNÍ P-w6**

Zobrazená linie punkce na obrazu odpovídá očekávané dráze jehly. Aby se zabránilo poranění pacienta, neustále sledujte echo hrotu jehly tak, aby bylo možné opravit veškeré odchylky od požadované dráhy.

Pokud snímač není sterilizován, překryjte snímač sterilním návlekem snímače.

Pokud při připojování punkčního nástavce dojde k poškození návleku snímače, vyměňte jej za nový.

#### **VAROVÁNÍ TC-w2**

Používejte výhradně nepyrogenní sterilní ochranné návleky na snímače, které byly schváleny pro intraoperační použití. To znamená, že v USA musí být jejich prodej povolen FDA a v Evropě musí mít označení CE. V Kanadě musí mít licenci kanadského ministerstva zdravotnictví Health Canada.

Seznam dostupných návleků snímače naleznete v *Technickém datovém listu*.

Stisknutím systémového ovládacího prvku **Puncture** (Punkce) nebo **Biopsy** (Biopsie) proložíte přes snímaný obraz linii punkce.

Pokud je k dispozici více než jedna linie punkce, naleznete podrobnější pokyny pro změnu zobrazené linie punkce v návodu k použití systému.

Posunujte snímač, dokud linie punkce neprotne cíl. Zaveďte jehlu a sledujte její pohyb po linii punkce k cíli. Echo hrotu jehly se na obrazovce zobrazí jako jasný bod.

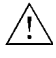

#### **VAROVÁNÍ TC-w5**

Pokud při zákroku dojde k poškození návleku snímače, postupujte podle zásad nemocnice nebo kliniky pro léčbu pacientů za těchto okolností.

Pokyny k odstranění linie punkce ze snímaného obrazu naleznete v návodu k použití příslušného systému.

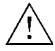

#### **VAROVÁNÍ P-w5**

Zamezte zbytečnému poškození tkání. Při provádění biopsie se před manipulací se sondou vždy ujistěte, že je jehla úplně zastrčena ve vodiči jehly.

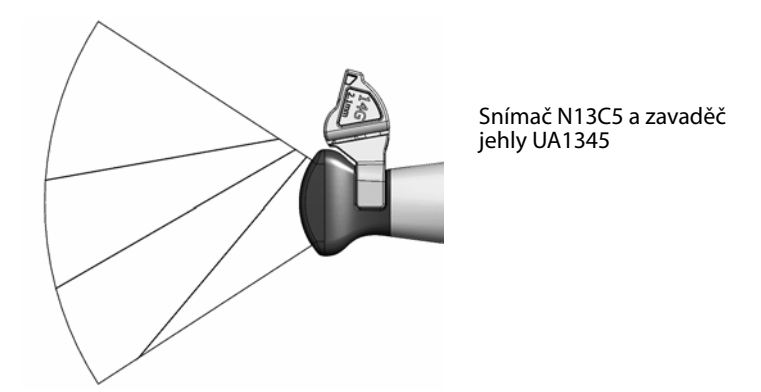

*Obrázek 7. Ilustrace linií punkce pro zavaděč jehly na jedno použití UA1345 připevněný na snímač N13C5. Při provádění biopsie s volným úhlem nastavení je třeba věnovat postupu mimořádnou pozornost, protože očekávaná dráha jehly není na obrazovce zobrazena.*

**Čištění po provedení punkce a biopsie**

Pokud na snímači zaschne biologický materiál, dezinfekční a sterilizační postupy nemusí být účinné. Proto je třeba snímače ihned po použití vyčistit.

Pomocí vhodného kartáčku odstraňte biologický materiál a gel ze všech kanálů a drážek. Pokyny k čištění viz *Péče a čištění*.

# **Likvidace**

Po skončení životnosti snímače je při jeho likvidaci nutno dodržovat příslušné národní předpisy, které se vztahují na příslušné materiály. V rámci Evropské unie je třeba při likvidaci snímače odeslat snímač do vhodného zařízení pro obnovu a recyklaci.

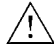

# **VAROVÁNÍ D-w1**

Při likvidaci kontaminovaného odpadu (například návleků na snímače nebo zavaděčů jehel) dodržujte zásady, které jsou stanoveny pro vaši ordinaci, oddělení či nemocnici.

BK Medical ApS, Mileparken 34, 2730 Herlev, Denmark. T +45 4452 8100 F +45 4452 8199

**BK Ultrasound** 8 Centennial Drive Peabody MA 01960 **USA**  $T + 1978 - 326 - 4000$ bkultrasound.com

Sales and Service USA **BK Ultrasound** 8 Centennial Drive Peabody MA 01960 **USA** T+1978-326-1300 F+1978-326-1399 bkultrasound.com

**Europe and Rest of World** BK Ultrasound<br>Mileparken 34 2730 Herlev Denmark T +45 4452 8100 F +45 4452 8199 bkultrasound.com

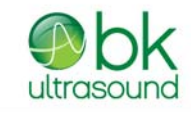

powered by analogic

Asia Asia<br>Analogic Medical Equipment<br>(Shanghai) Co., Ltd.<br>1377, Lan Dian Road, Pu Dong New District,<br>Shanghai, China 201132 bkultrasound.com

The name Analogic is a registered trademark of Analogic Corporation. The globe logo is a trademark of Analogic Corporation.